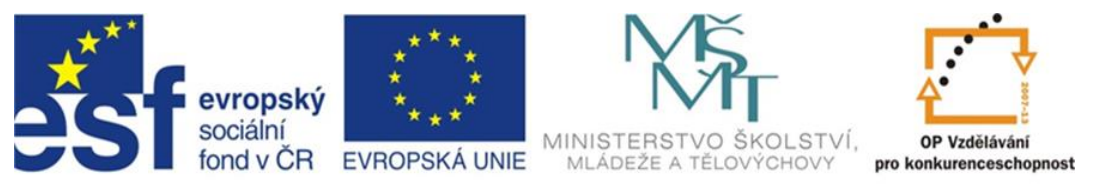

## INVESTICE DO ROZVOJE VZDĚLÁVÁNÍ

# **Inovace a zkvalitnění výuky směřující k rozvoji odborných kompetencí žáků středních škol**

### **CZ.1.07/1.5.00/34.0452**

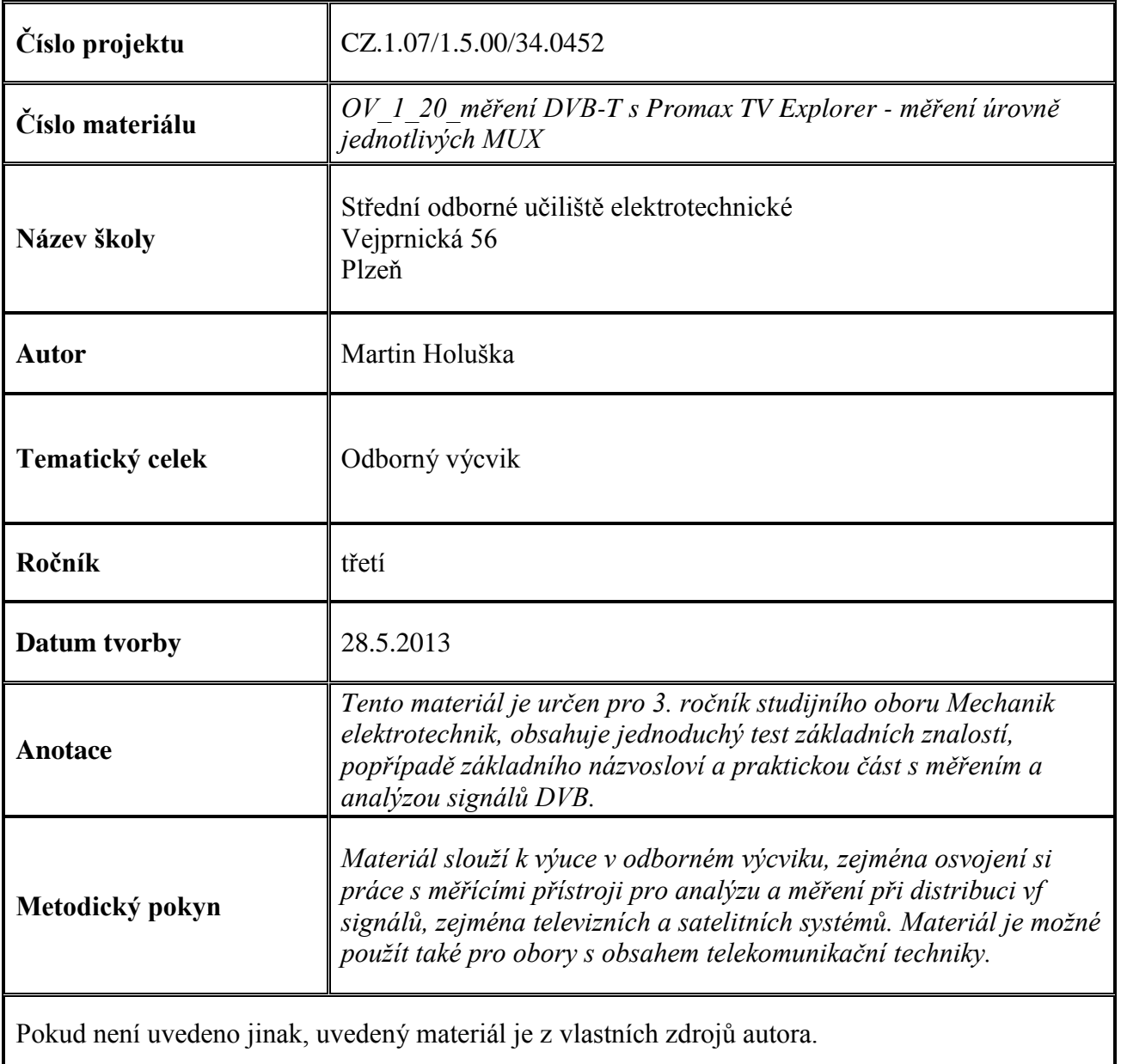

#### **Test k úloze OV\_1\_20**

- 1. Pojem terminator označuje :
	- a) náklonový člen
	- b) útlumový člen
	- c) zakončovací člen
- 2. Ve standardu DVB-T, používaném v ČR se užívá pro modulaci jednotlivých nosných :
	- a) modulace 64-QAM
	- b) modulace QPSK
	- c) modulace 16-QAM
- 3. Pojem equalizer označuje :
	- a) náklonový člen
	- b) zakončovací člen
	- c) útlumový člen
- 4. EPG znamená :
	- a) elektronické programování přístroje
	- b) elektronický programový průvodce
	- c) skryté titulky
- 5. Analogový výstup úplného barevného obrazového signálu CVBS konektory scart nebo cinch je kódován v soustavě :
	- a) SECAM
	- b) NTSC
	- c) PAL

Klíč : 1c; 2a; 3a; 4b; 5c

### **Úvod**

Měření úrovně signálu POWER je jedno ze základních měření DVB. Ačkoli nevypovídá tak o kvalitě signálu, jako měření chybovosti, je důležité jej znát z vícero důvodů (směrování antény, možnost příjmu, závady v zesilovačích a rozvodech STA , kontrola normou předepsaných úrovní na výstupních bodech atd). Měření lze provádět pomocí přístroje Promax tv explorer dvěma způsoby - pomocí přímého měření v režimu MEASUREMENTS a pomocí spektrální analýzy.

– měření v režimu spektrální analýzy se aktivuje stlačenímtlačítka SPECTRUM (pod číslem 4), na obrazovce se objeví graf, kde vodorovná osa představuje osu frekvenční, jejíž šíři můžeme nastavit kurzorovými tlačítky vlevo/vpravo od šíře jednoho kanálu (8 MHz) až na plné spektrum (FULL). Svislá osa představuje úrovně signálu v dbµV, jejíž hladiny posouváme kurzorovými tlačítky nahoru/dolů. Pokud přesuneme vertikální kurzor pomocí rotačního ovladače na požadovaný kanál, zobrazí se na obrazovce kromě střední frekvence DVB kanálu také úroveň v dbµV.

– měření v režimu MEASUREMENTS, kdy stisknutím tlačítka se symbolem stupnice měřícího přístroje navolíme měření POWER (měření se postupně přepínají za sebou - POWER; C/N; MER; CBER; VBER, takže se na zvolené měření musíme proklikat opětovným stlačením tlačítka MEASUREMENTS. na obrazovce se objeví příslušné měření s bargrafem, číselnou hodnotou a v pravém dolním kvadrantu jsou vypsána všechna ostatní měření s příslušnými hodnotami. V levém dolním kvadrantu je potom vypsán kanál a odpovídající frekvence (možnost ladění po frekvenci/kanálu).

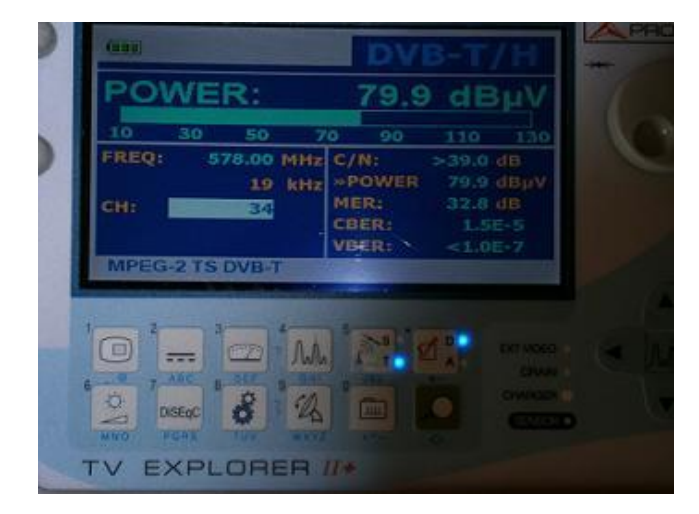

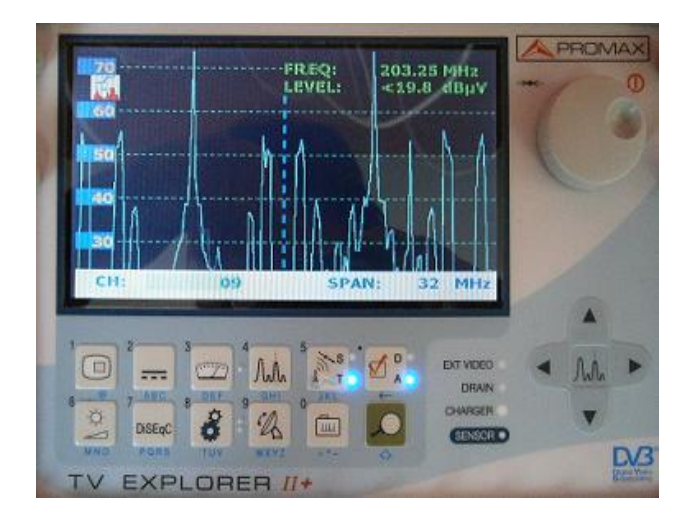

### Obrázek vlevo - displej přístroje při měření pomocí MEASUREMENTS, obrázek vpravo při měření pomocí funkce SPECTRUM

### **Úloha**

- zapněte přístroj a nakonfigurujte jej pro měření pozemního DVB signálu
- připojte k měřícímu přístroji vnější anténu, označenou UHF-I a změřte úrovně zachycených multiplexů
- poté k přístroji připojte anténu, označenou UHF-II a měření zopakujte
- výsledky naměřených hodnot zapište do tabulky

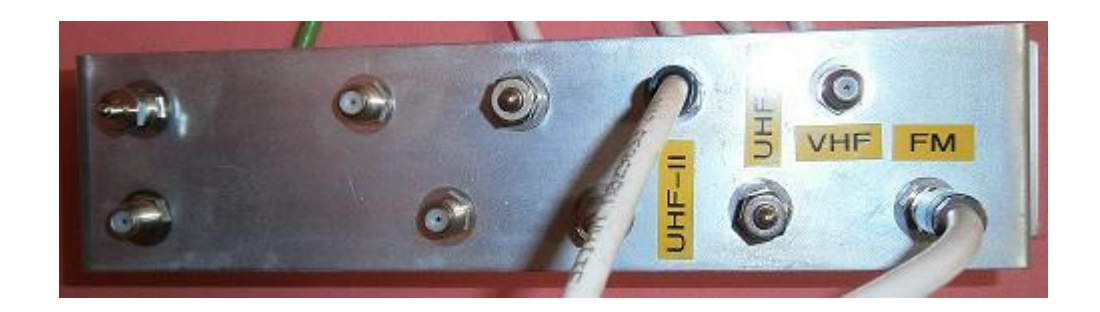

Připojovací místa vnějších antén

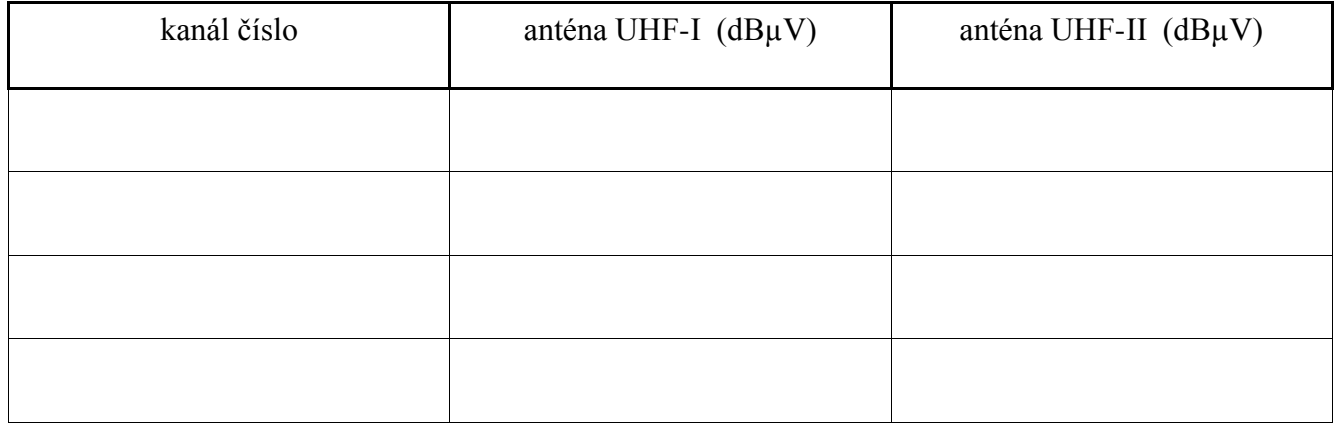

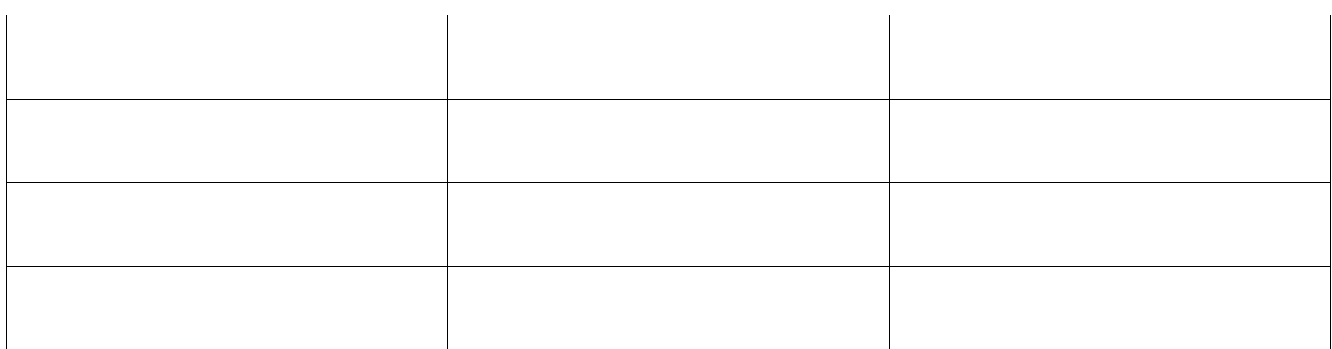